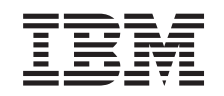

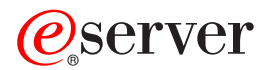

iSeries

Alimentatore e ventola 820, 825, 5075, 5095 e 0595 Istruzioni per l'installazione

Versione 5

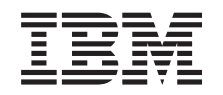

# ERserver

iSeries

Alimentatore e ventola 820, 825, 5075, 5095 e 0595 Istruzioni per l'installazione

Versione 5

**© Copyright International Business Machines Corporation 2000, 2003. Tutti i diritti riservati.**

## **Capitolo 1. Installare le ventole e l'alimentatore**

E' necessario installare le ventole e l'alimentatore ad unità accesa.

### **Informazioni preliminari**

Questi dispositivi possono essere installati dall'utente. E' possibile scegliere di non effettuare questa installazione da soli. E' possibile contattare l'IBM o un rivenditore autorizzato per stipulare i dovuti accordi per far eseguire l'installazione dell'unità previo pagamento di un corrispettivo.

E' necessario considerare anche un ulteriore periodo di tempo per completare i lavori, per effettuare la copia di riserva e l'IPL del sistema e per verificare la configurazione dell'hardware.

Nell'utilizzare queste istruzioni, è possibile inoltre effettuare quanto segue:

- v Rimuovere gli sportelli dell'unità di sistema.
- Installare il nuovo hardware.
- Installare gli sportelli.
- v Effettuare l'IPL del sistema operativo.
- v Verificare la nuova configurazione hardware.

Alcune delle figure in queste istruzioni potrebbero non rappresentare esattamente l'unità di sistema di cui l'utente dispone. Tuttavia, le fasi di esecuzione dell'attività sono le stesse.

- \_\_ 1. Assicurarsi di disporre di una copia di riserva aggiornata del sistema (inclusi i sistemi operativi, i programmi su licenza e i dati).
- \_\_ 2. Sono necessari alcuni minuti per acquisire dimestichezza con le seguenti istruzioni.
- \_\_ 3. Se sono presenti parti visibilmente danneggiate, non corrette o mancanti, contattare:
	- il rivenditore autorizzato di zona
- \_\_ 4. Se si verificano dei problemi durante l'installazione, contattare il rivenditore autorizzato o il tecnico di manutenzione.
- \_\_ 5. Prima di installare la nuova unità, stabilire se vi sono prerequisiti PTF esistenti. Andare al seguente sito Web:

<http://www-912.ibm.com/supporthome.nsf/document/10000051>

- a. Selezionare **Tutti i documenti**.
- b. Selezionare **Riduci**.
- c. Selezionare **Informazioni generali**.
- d. Selezionare **Offerte**.
- e. Selezionare **Prerequisiti unità**.
- f. Selezionare **Prerequisiti unità installabili dal cliente**.
- g. Individuare il numero dell'unità e il rilascio OS/400 e controllare i prerequisiti.

Installare prima l'alimentatore e poi la ventola:

v [Capitolo 2, "Installare gli alimentatori", a pagina 3](#page-6-0)

v [Capitolo 3, "Installare la ventola", a pagina 7](#page-10-0)

## <span id="page-6-0"></span>**Capitolo 2. Installare gli alimentatori**

Installare l'alimentatore con l'unità accesa.

- \_\_ 1. L'unità di sistema è iSeries 825?
	- No: continuare con la fase successiva.
	- \_\_ **Sì**: passare alla fase ["Alimentatore iSeries 825" a pagina 4.](#page-7-0)
- 2. Rimuovere lo sportello posteriore. Consultare ["Rimuovere lo sportello](#page-14-0) [laterale e posteriore" a pagina 11.](#page-14-0)
- \_\_ 3. Rimuovere lo sportello laterale sinistro (vista posteriore).
- \_\_ 4. Individuare l'area dell'alimentatore. Consultare ["Posizioni" a pagina 15.](#page-18-0)
- \_\_ 5. L'alimentatore verrà installato nella successiva area disponibile.

#### **Unità di sistema 820:**

v Rimuovere la piastra di apporto dell'alimentatore dalla posizione **P03** prima di installare l'alimentatore. Tirare l'aggancio per rimuovere le piastre di apporto.

#### **Unità di espansione 5075, 5095 o 0595:**

- v Installare l'alimentatore nella posizione **P02**.
- \_\_ 6. Tirare verso il basso la maniglia dell'alimentatore.

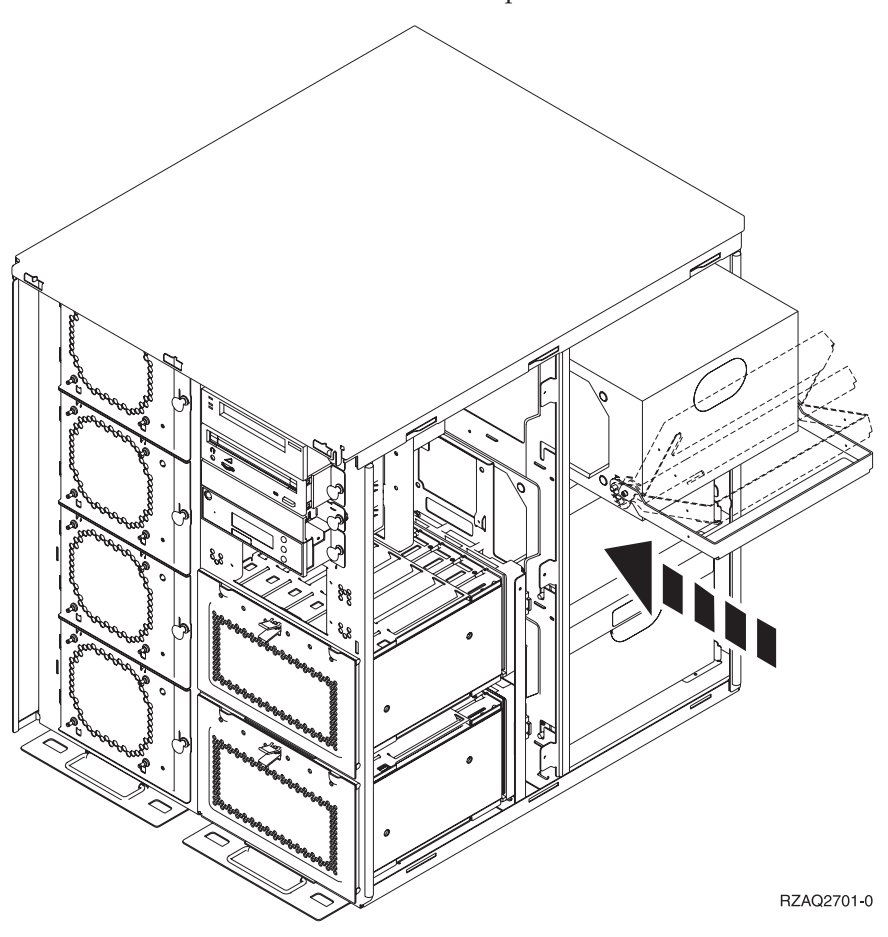

<span id="page-7-0"></span>**Nota:** La seguente figura mostra l'alimentatore in un server iSeries modello 820. L'alimentatore dell'unità di espansione 5075 è lo stesso.

- \_\_ 7. Far scorrere l'alimentatore nell'unità di sistema.
- \_\_ 8. Spostare la maniglia verso l'alto per fissarlo in posizione.
- 9. Controllare la parte posteriore dell'unità di sistema. Una luce verde indica che l'alimentatore è acceso.
- \_\_ 10. Installare lo sportello laterale.
- \_\_ 11. Installare lo sportello posteriore.

### **Alimentatore iSeries 825**

Installare l'alimentatore con l'unità accesa.

- \_\_ 1. Rimuovere lo sportello posteriore. Fare riferimento a ["Rimuovere lo](#page-16-0) [sportello posteriore" a pagina 13.](#page-16-0)
- \_\_ 2. Individuare l'area dell'alimentatore. Consultare ["Posizioni" a pagina 15.](#page-18-0)
- \_\_ 3. Rimuovere la piastra di apporto dell'alimentatore dalla posizione **P02** prima di installare l'alimentatore. Tirare l'aggancio per rimuovere le piastre di

apporto.  $\Box$  [Visualizzare video.](javascript:top.movieWindow()

 $\Box$  4. Tirare verso l'alto la maniglia dell'alimentatore.  $\Box$  [Visualizzare video.](javascript:top.movieWindow()

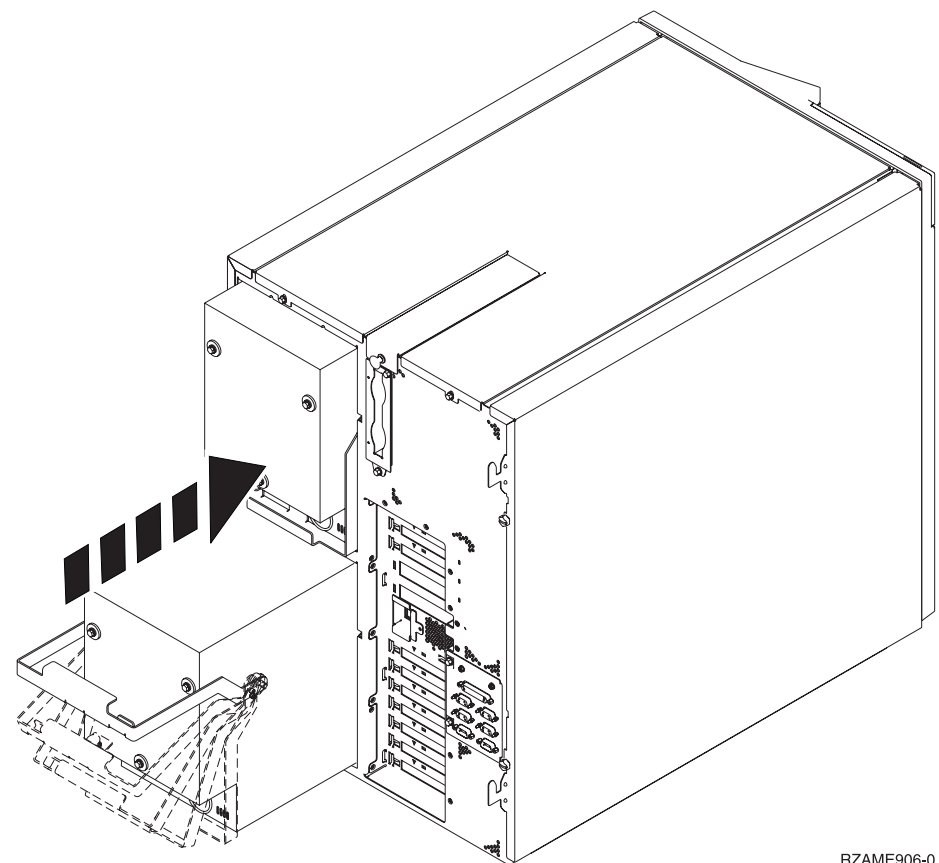

RZAME906-0

- \_\_ 5. Far scorrere l'alimentatore nell'unità di sistema.
- \_\_ 6. Spostare la maniglia verso il basso per fissarlo in posizione.
- \_\_ 7. Spingere l'aggancio verso l'interno.
- \_\_ 8. Inserire il cavo di alimentazione nell'alimentatore e nella presa.
- \_\_ 9. Installare lo sportello posteriore.

## <span id="page-10-0"></span>**Capitolo 3. Installare la ventola**

#### **Installare le ventole con l'unità accesa.**

- 1. Rimuovere lo sportello anteriore. Consultare ["Rimuovere lo sportello](#page-12-0) [anteriore" a pagina 9.](#page-12-0)
- \_\_ 2. Individuare le ventole (AMD) nella parte anteriore della macchina. Consultare ["Posizioni" a pagina 15.](#page-18-0)
- \_\_ 3. Tirare l'aggancio per rimuovere le piastre di apporto delle ventole.
- \_\_ 4. Installare la ventola nella posizione successiva disponibile (B02).

[Visualizzare video.](javascript:top.movieWindow() Consultare ["Posizioni" a pagina 15.](#page-18-0)

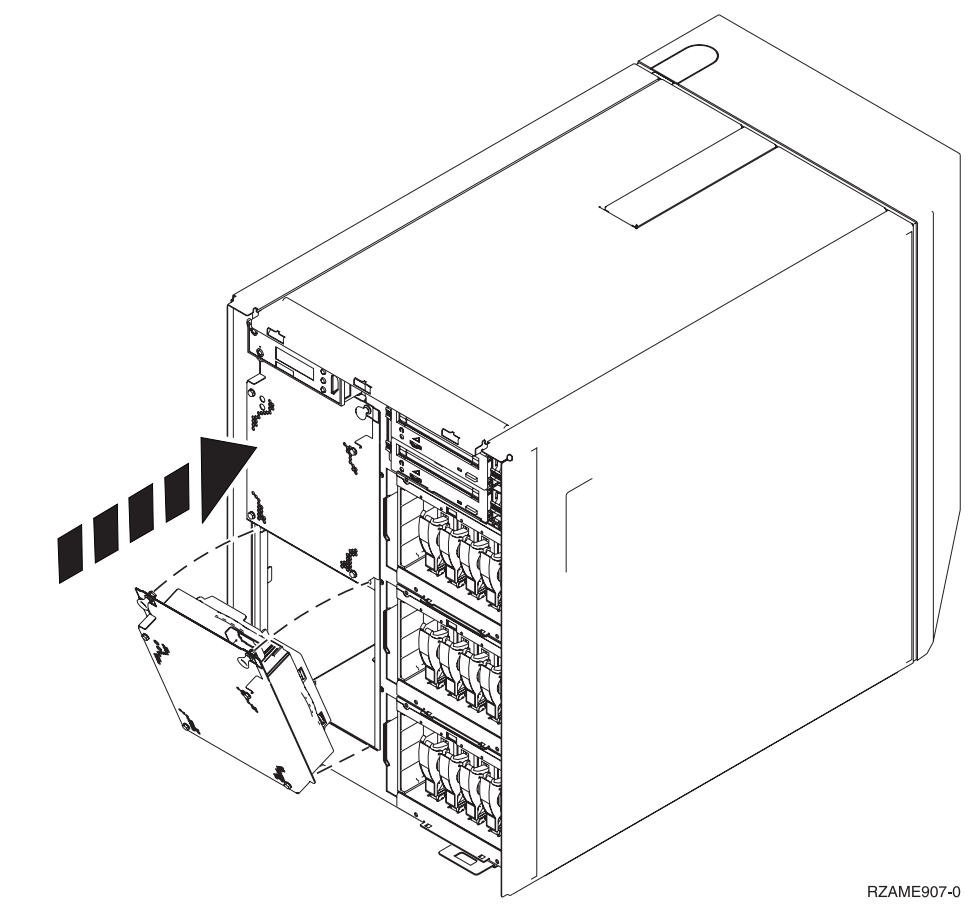

- \_\_ 5. Spingere gli agganci.
- \_\_ 6. La ventola è in funzione, ma la luce verde non si accenderà fino al prossimo arresto e riavvio del sistema.
- \_\_ 7. Se si dispone di un'altra ventola, installarla nella successiva posizione disponibile (B04).
- 8. Spingere l'aggancio verso l'interno.
- \_\_ 9. La ventola è in funzione, ma la luce verde non si accenderà fino al prossimo arresto e riavvio del sistema.
- \_\_ 10. Installare lo sportello anteriore.

\_\_ 11. Posizionare le piastre di apporto della ventola in un posto sicuro in modo da poter essere utilizzate in futuro. Se le ventole sono state rimosse, installare le piastre di apporto delle ventole.

# <span id="page-12-0"></span>**Rimuovere lo sportello anteriore**

## **Sportello anteriore 820, 5075 o 5095**

Rimuovere lo sportello anteriore dell'unità di sistema o di espansione afferrando i lati A dello sportello e tirando lo sportello verso di sé.

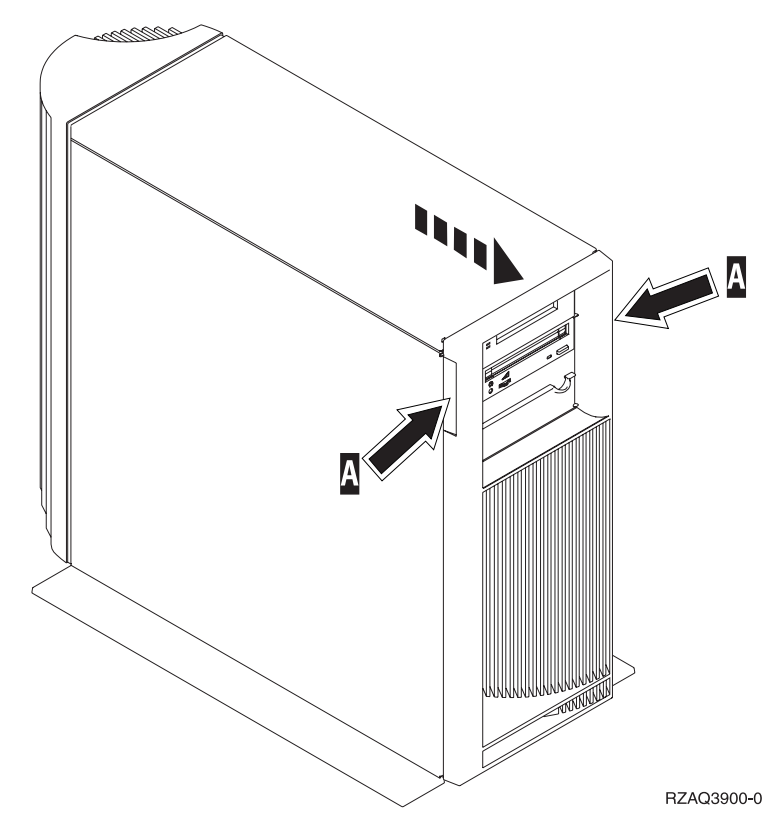

## **Sportello anteriore 825**

Rimuovere lo sportello anteriore dell'unità di sistema afferrando i lati dello sportello  $\Lambda$  e tirando lo sportello verso di sé.

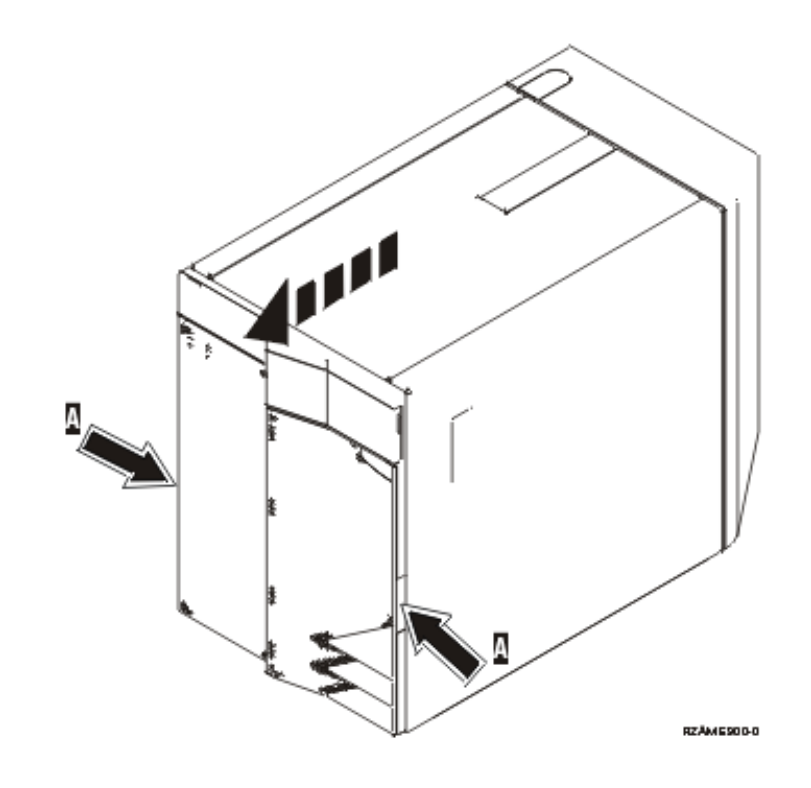

## <span id="page-14-0"></span>**Rimuovere lo sportello laterale e posteriore**

- \_\_ 1. Posizionare la mano sulla parte inferiore dello sportello posteriore e sollevare verso l'alto e verso l'esterno.
- \_\_ 2. Rimuovere lo sportello laterale sinistro (vista posteriore) togliendo le viti e facendo scorrere lo sportello dalla parte anteriore a quella posteriore fino a bloccarlo.
- \_\_ 3. Estrarre lo sportello.

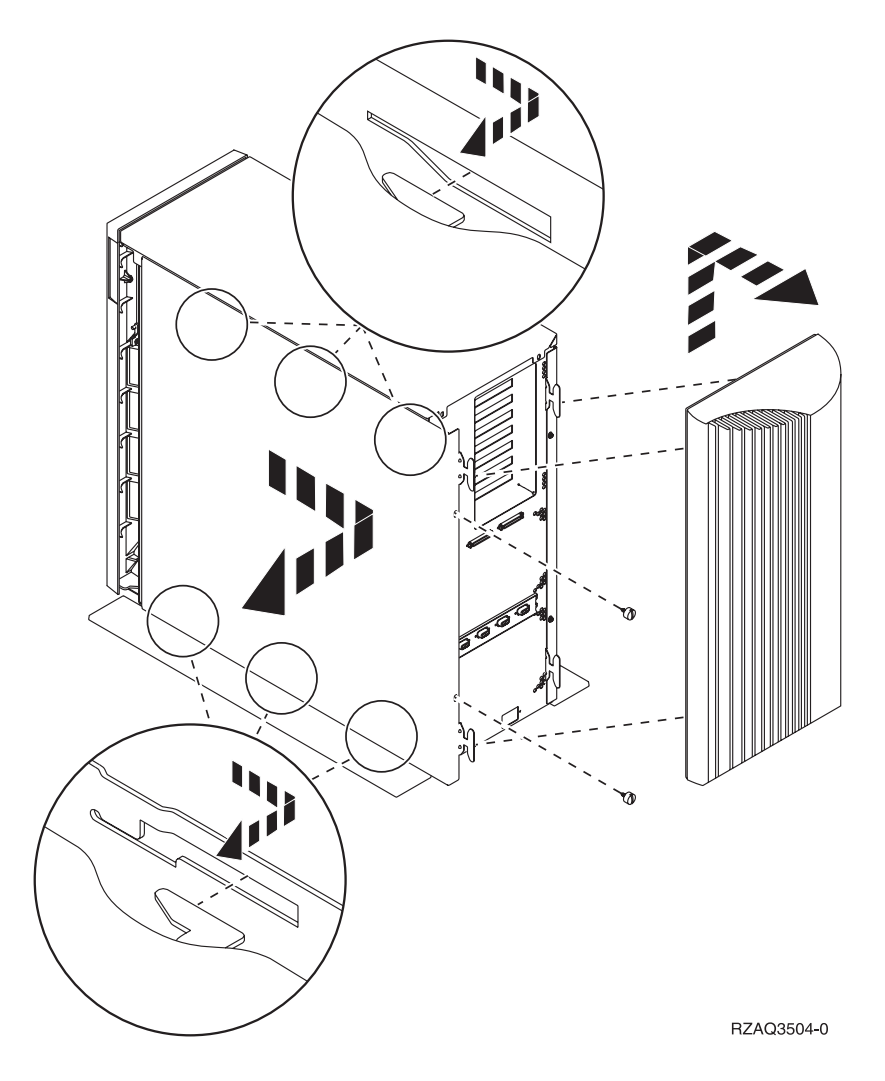

# <span id="page-16-0"></span>**Rimuovere lo sportello posteriore**

Rimuovere solo lo sportello posteriore. Posizionare la mano sulla parte inferiore dello sportello posteriore e sollevare verso l'alto e verso l'esterno.

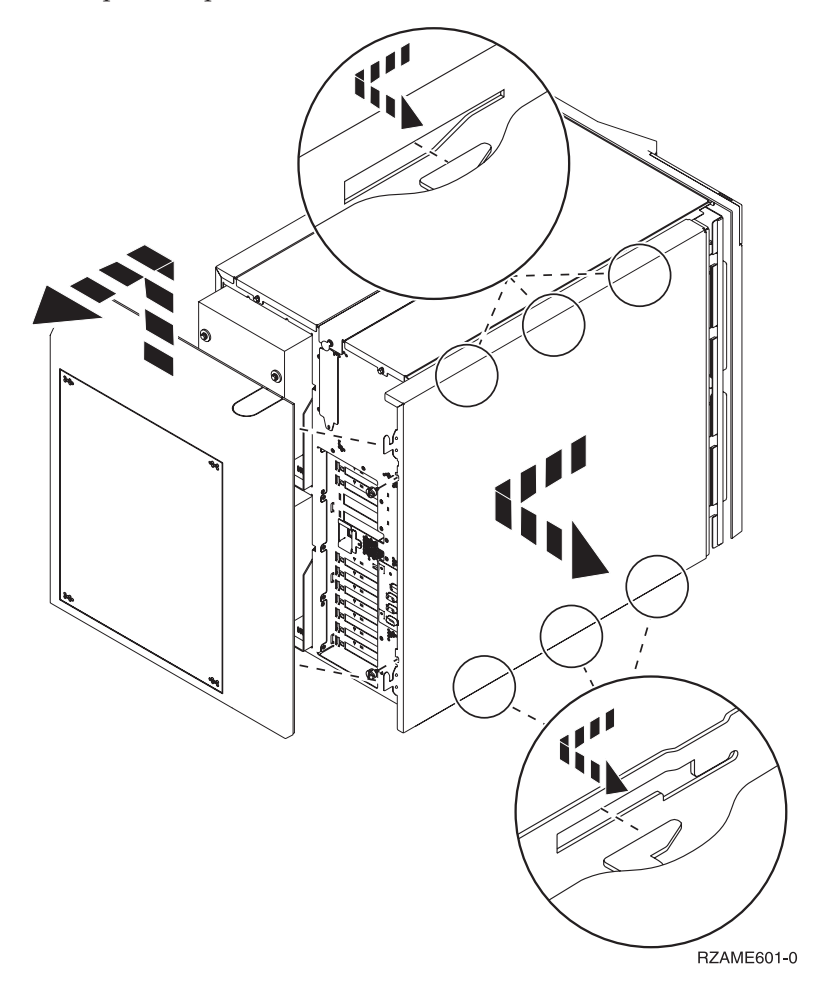

## <span id="page-18-0"></span>**Posizioni**

Individuare l'unità:

- v "Ubicazione dell'alimentatore e della ventola (AMD) 820"
- v ["Ubicazione dell'alimentatore e della ventola 5075, 5095 o 0595 \(AMD\)" a](#page-20-0) [pagina 17](#page-20-0)

## **Ubicazione dell'alimentatore e della ventola (AMD) 820**

- v Rimuovere la piastra di apporto dell'alimentatore dalla posizione **P03** prima di installare l'alimentatore. Tirare l'aggancio per rimuovere le piastre di apporto.
- v Installare prima le ventole nella posizione **B02** e poi nella posizione **B04**.

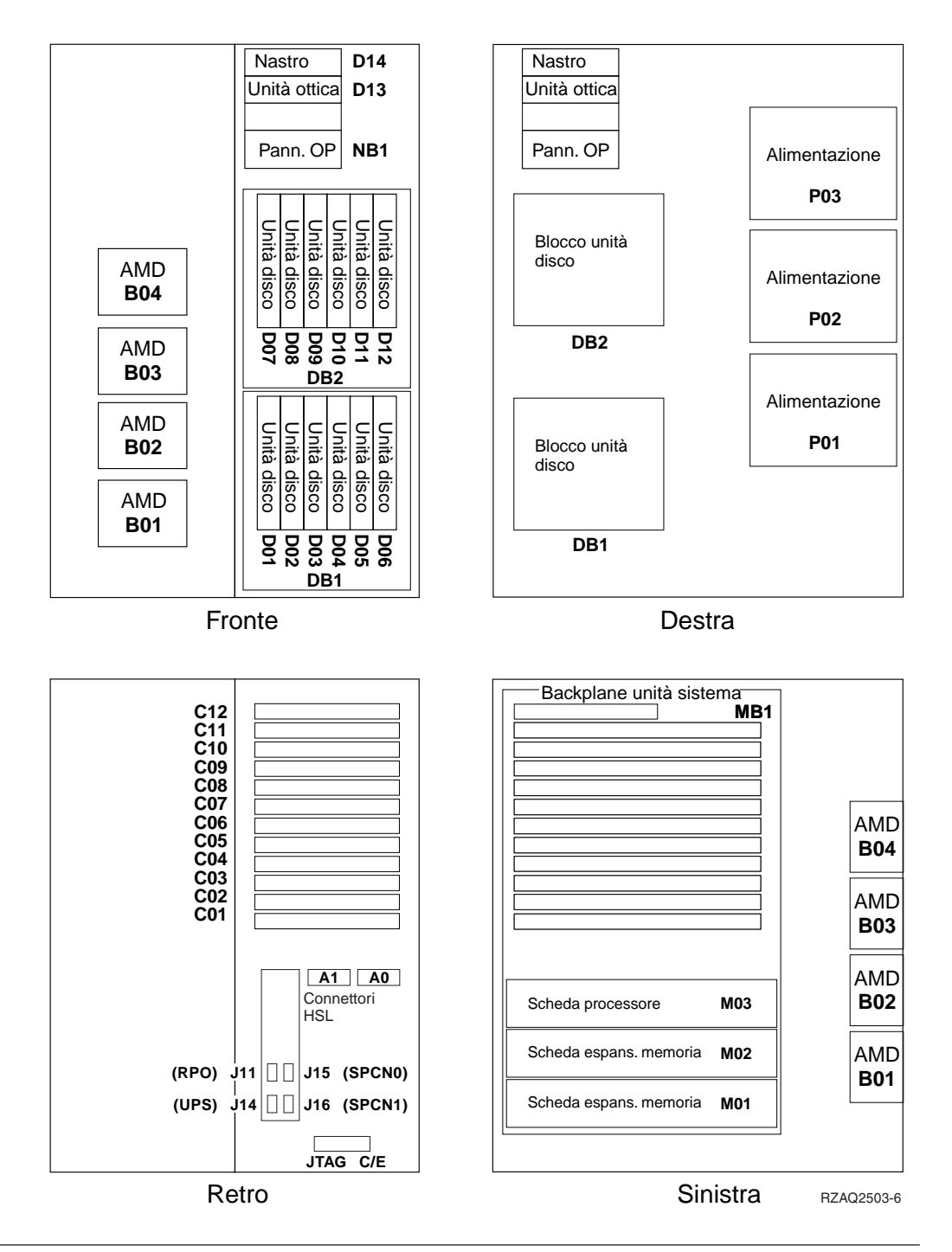

## **Ubicazione dell'alimentatore e della ventola (AMD) 825**

- v Rimuovere la piastra di apporto dell'alimentatore dalla posizione **P02** prima di installare l'alimentatore. Tirare l'aggancio per rimuovere le piastre di apporto.
- v Installare la ventole nella posizione **B02**.

<span id="page-20-0"></span>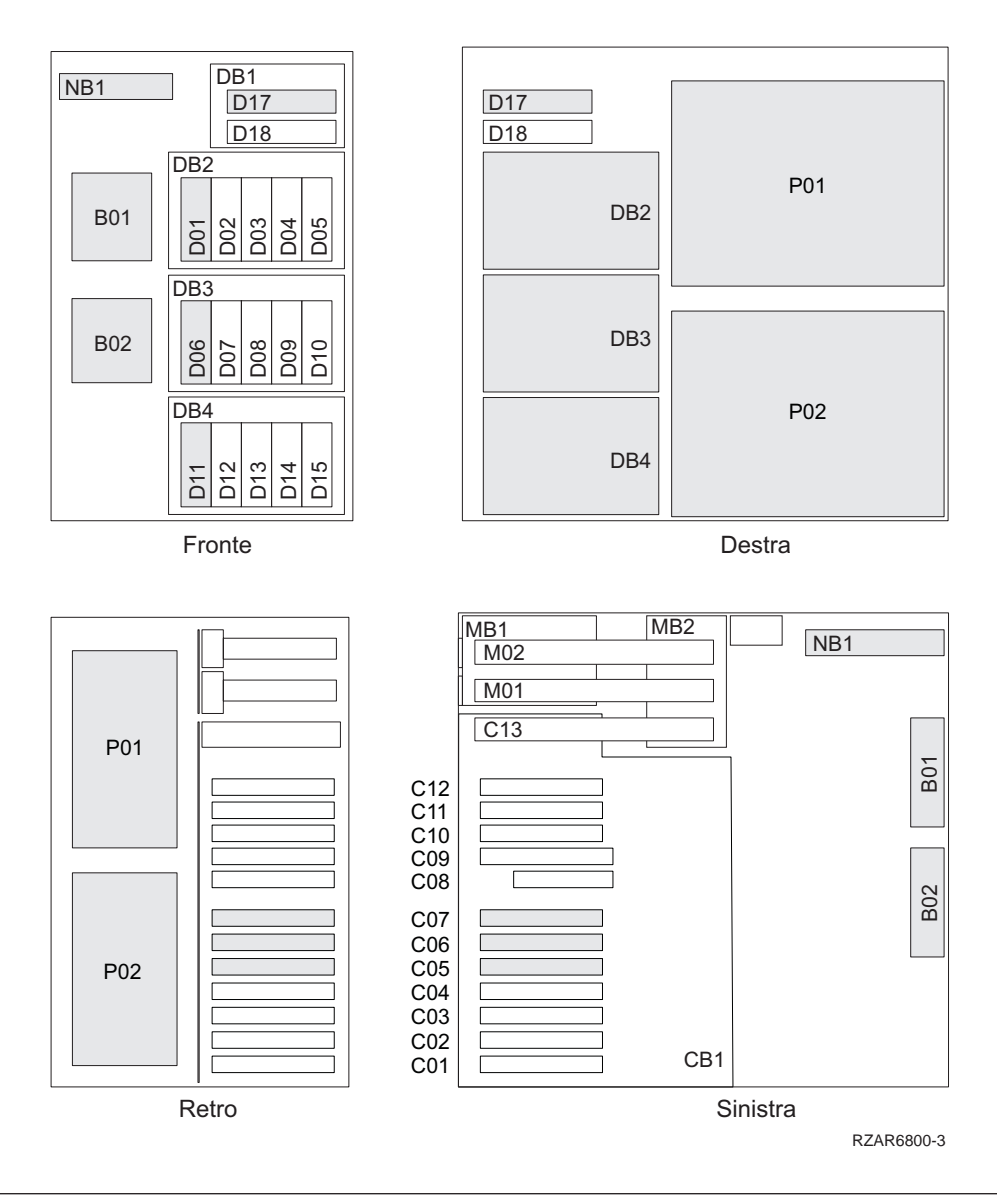

## **Ubicazione dell'alimentatore e della ventola 5075, 5095 o 0595 (AMD)**

- v Installare l'alimentatore nella posizione **P02**.
- v Installare la ventola nella posizione **B01**.

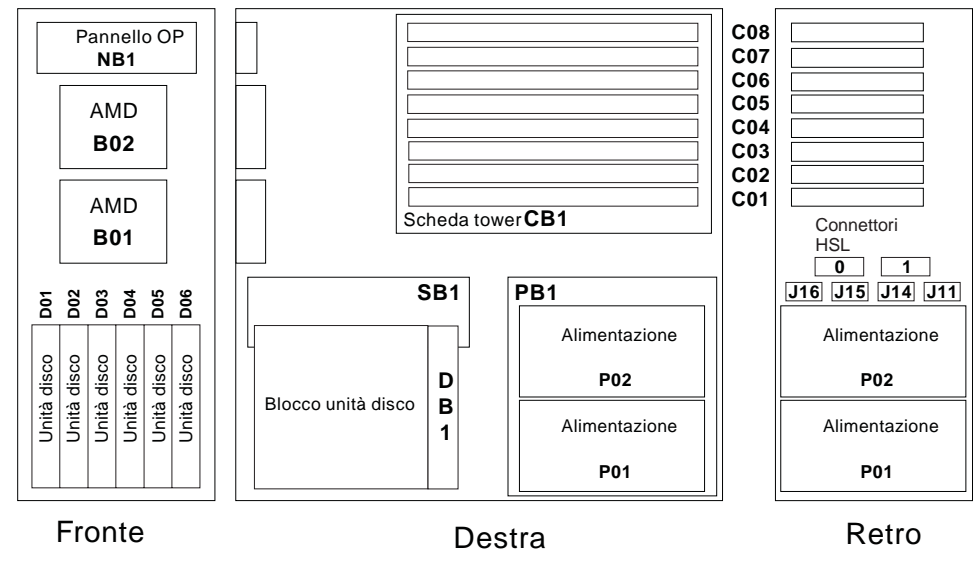

RZAQ2500-4

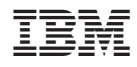

Printed in Denmark by IBM Danmark A/S